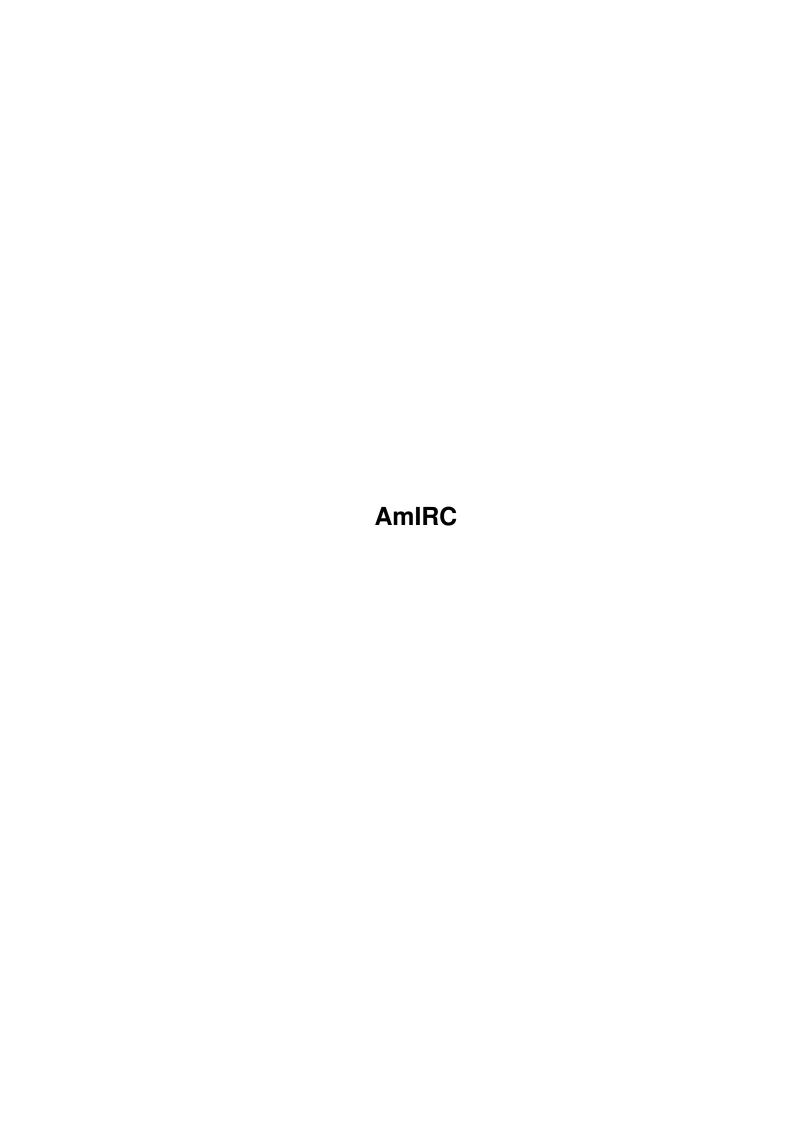

AmIRC

| COLLABORATORS |        |                   |           |  |  |  |
|---------------|--------|-------------------|-----------|--|--|--|
|               |        |                   |           |  |  |  |
|               | TITLE: |                   |           |  |  |  |
|               | AmIRC  |                   |           |  |  |  |
| ACTION        | NAME   | DATE              | SIGNATURE |  |  |  |
| WRITTEN BY    |        | February 12, 2023 |           |  |  |  |

| REVISION HISTORY |      |             |      |  |
|------------------|------|-------------|------|--|
| NUMBER           | DATE | DESCRIPTION | NAME |  |
|                  |      |             |      |  |
|                  |      |             |      |  |

AmIRC

# **Contents**

| 1 | AmI  | TRC                      | 1  |
|---|------|--------------------------|----|
|   | 1.1  | AmIRC.guide              | 1  |
|   | 1.2  | AmIRC.guide/Copyright    | 2  |
|   | 1.3  | AmIRC.guide/Registration | 3  |
|   | 1.4  | AmIRC.guide/IRC          | 4  |
|   | 1.5  | AmIRC.guide/IRC Terms    | 5  |
|   | 1.6  | AmIRC.guide/Features     | 9  |
|   | 1.7  | AmIRC.guide/Requirements | 10 |
|   | 1.8  | AmIRC.guide/Installation | 11 |
|   | 1.9  | AmIRC.guide/Connecting   | 11 |
|   | 1.10 | AmIRC.guide/Operation    | 12 |
|   | 1.11 | AmIRC.guide/Menus        | 14 |
|   | 1.12 | AmIRC.guide/AmIRC        | 14 |
|   | 1.13 | AmIRC.guide/Windows      | 15 |
|   | 1.14 | AmIRC.guide/User Modes   | 17 |
|   | 1.15 | AmIRC.guide/Settings     | 18 |
|   | 1.16 | AmIRC.guide/Rexx         | 19 |
|   | 1.17 | AmIRC.guide/CTCP         | 19 |
|   | 1.18 | AmIRC.guide/DCC          | 20 |
|   | 1.19 | AmIRC.guide/Commands     | 21 |
|   | 1.20 | AmIRC.guide/AWAY         | 24 |
|   | 1.21 | AmIRC.guide/INVITE       | 24 |
|   | 1.22 | AmIRC.guide/ISON         | 24 |
|   | 1.23 | AmIRC.guide/JOIN         | 25 |
|   | 1.24 | AmIRC.guide/KICK         | 26 |
|   | 1.25 | AmIRC.guide/LEAVE        | 26 |
|   | 1.26 | AmIRC.guide/LIST         | 26 |
|   | 1.27 | AmIRC.guide/LOG          | 27 |
|   | 1.28 | AmIRC.guide/MODE         | 27 |
|   | 1.29 | AmIRC.guide/MSG          | 29 |

AmIRC iv

| 1.30 | AmIRC.guide/NAMES              | 29 |
|------|--------------------------------|----|
| 1.31 | AmIRC.guide/NICK               | 29 |
| 1.32 | AmIRC.guide/NOTICE             | 30 |
| 1.33 | AmIRC.guide/QUIT               | 30 |
| 1.34 | AmIRC.guide/RAW                | 30 |
| 1.35 | AmIRC.guide/TIME               | 31 |
| 1.36 | AmIRC.guide/TOPIC              | 31 |
| 1.37 | AmIRC.guide/USERS              | 32 |
| 1.38 | AmIRC.guide/USERHOST           | 32 |
| 1.39 | AmIRC.guide/VERSION            | 32 |
| 1.40 | AmIRC.guide/WHO                | 33 |
| 1.41 | AmIRC.guide/WHOIS              | 33 |
| 1.42 | AmIRC.guide/WHOWAS             | 33 |
| 1.43 | AmIRC.guide/Configuration      | 34 |
| 1.44 | AmIRC.guide/MUI Preferences    | 34 |
| 1.45 | AmIRC.guide/AmIRC Setup        | 35 |
| 1.46 | AmIRC.guide/Messages           | 35 |
| 1.47 | AmIRC.guide/Actions            | 36 |
| 1.48 | AmIRC.guide/Events             | 36 |
| 1.49 | AmIRC.guide/GUI                | 38 |
| 1.50 | AmIRC.guide/Lists              | 39 |
| 1.51 | AmIRC.guide/Function Keys      | 41 |
| 1.52 | AmIRC.guide/ARexx              | 41 |
| 1.53 | AmIRC.guide/RX_SAY             | 43 |
| 1.54 | AmIRC.guide/RX_ISCONNECTED     | 43 |
| 1.55 | AmIRC.guide/RX_GETMYNICK       | 44 |
| 1.56 | AmIRC.guide/RX_GETSERVERNAME   | 44 |
| 1.57 | AmIRC.guide/RX_USERHOST        | 44 |
| 1.58 | AmIRC.guide/RX_ECHO            | 45 |
| 1.59 | AmIRC.guide/RX_RAW             | 45 |
| 1.60 | AmIRC.guide/RX_CHANNELS        | 45 |
| 1.61 | AmIRC.guide/RX_GETCHANNEL      | 46 |
| 1.62 | AmIRC.guide/RX_GETSELECTEDUSER | 46 |
| 1.63 | AmIRC.guide/RX_GETUSER         | 47 |
| 1.64 | AmIRC.guide/RX_GETUSERS        | 47 |
| 1.65 | AmIRC.guide/RX_GETUSERSTATE    | 48 |
| 1.66 | AmIRC.guide/RX_GETLINE         | 48 |
| 1.67 | AmIRC.guide/RX_GETLINECOUNT    | 49 |
| 1.68 | AmIRC.guide/RX_GETLASTLINE     | 49 |

AmIRC v

| 1.69 | AmIRC.guide/RX_GETAWAYSTATE | 50 |
|------|-----------------------------|----|
| 1.70 | AmIRC.guide/RX_GETVERSION   | 50 |
| 1.71 | AmIRC.guide/RX_PARSELINE    | 50 |
| 1.72 | AmIRC.guide/About MUI       | 51 |
| 1.73 | AmIRC.guide/Credits         | 52 |
| 1.74 | AmIRC.guide/Bug Reports     | 54 |
| 1.75 | AmIRC.guide/Known Bugs      | 54 |
| 1.76 | AmIRC.guide/AmIRC Support   | 55 |
| 1 77 | AmIPC quida/Index           | 56 |

AmIRC 1 / 60

# **Chapter 1**

# **AmIRC**

# 1.1 AmIRC.guide

```
AmIRC
****
Welcome to AmIRC, the AmigaOS IRC client.
- Introduction -
                 Copyright
                         Copyrights, author info and more.
                 Registration
                      Registering AmIRC
                 IRC
                               What is IRC, by the way?
                 IRC Terms
                         Terms you Might Encounter
                 Features
                          Features of AmIRC.
                 Requirements
                      What is needed to use AmIRC?
                 Installation
                      How to setup AmIRC.
                 Connecting
                        Let's have a start.
                 Operation
                         How do I work this kewl thing?
                 Menus
                             What are these pull-down thingies?
```

AmIRC 2 / 60

- Reference section -CTCP Sending commands to other people. DCC Getting nearer to your neighbour. Commands Commands built into AmIRC. Configuration Customize your environment. ARexx Heavy magic. - Other Stuff: -About MUI Magic User Interface. Credits Those deserving favour. Bug Reports How to report them. Known Bugs Problems, causes, and cures. AmIRC Support How to get help and updates. Index

## 1.2 AmIRC.guide/Copyright

Copyright
\*\*\*\*\*\*\*\*

Copyright
=======

AmIRC has been designed, developed and written by

Oliver Wagner
Landsberge 5
45549 Sprockhövel
Germany
E-Mail: (owagner@lsd.wupper.de)

AmIRC 3 / 60

All Rights Reserved.

This document compiled by Laurence Walton (lww@pgh.net) ©1996 Oliver Wagner All Rights Reserved

Installer Script ©1995,1996 Robert C. Reiswig All Rights Reserved

No part of this archive may be redistributed except with the entire contents of the original archive.

### 1.3 AmIRC.guide/Registration

Registering AmIRC \*\*\*\*\*\*\*\*

License

AmIRC 1.1 Registered Software License Agreement

\_\_\_\_\_

AmIRC 1.1 is Copyright © 1996 by Oliver Wagner, All Rights Reserved. The producer of this software will grant the Licensee a limited, non-exclusive right to use the program AmIRC 1.1 and it's associated files on a single machine. The producer will hand out a special identification file called the key file to the Licensee. This key file will enable the Licensee to fully use the AmIRC 1.1 package according to the terms of this license. The key file is stricly for personal use by the Licensee only. Any disclosure of they key file will invalidate the license and the key file itself. The Licensee will be held liable of any damage arising out of the disclosure of the key file. The product is provided as is without warranty of any kind, either express or implied, statutory or otherwise, including without limitation any implied warranties of non-infringement, merchantability and fitness for a particular purpose. The entire risk as to use, results and performance of the product is assumed by you and should the product prove to be defective, you assume the entire cost of all necessary servicing, repair or other remediation. In no event shall the producer of this product or it's resellers be liable for any property damage, personal injury, loss of use or other indirect, incidental or consequential damages, including without limitation, any damages for lost profits, business interruption or data which may be lost or rendered inaccurate, even if we have been advised of the possibility of such damages. This agreement shall exclusively be governed by the laws of the Federal Republic of Germany.

Registration

If you have not registered for AmIRC, it will prompt you to do so upon

AmIRC 4 / 60

startup. Registration at the US site requires \$25.00 in US funds for an emailed keyfile, or \$30.00 for a disk mailed via postal service. The Germany Site requires 35,-DM for an emailed keyfile and 40,-DM for a floppy sent via postal service.

### 1.4 AmIRC.guide/IRC

What is IRC, by the way?

Introduction

IRC stands for Internet Relay Chat, written by Jarkko Oikarinen (jto@tolsun.oulu.fi). In a nutshell, IRC consists of a network of computers (servers) that are connected to each other via the internet or a LAN, and allow users with proper client software to connect and chat with each other. Within this network, virtual space is divided up into channels, usually with a topic of conversation, where users can talk in groups.

#amiga

If you are reading this, you are most likely using one of the Amiga

family of computers (if you are not, BUY ONE! :), and will likely  $\ \hookleftarrow \$  want

to check out #amiga on IRC. #amiga is one of the most populated channels of IRC, with an average of 30 to 60 users on at any given time. #amiga is often visited by amiga hardware and software developers, and is sometimes a forum for formal discussions held by dignitaries from software/hardware development companies.

#amiga Etiquette

There is a sort of an unwritten code of conduct for IRC, and especially #amiga. This section is included so that you dont find yourself /kicked or /banned and dont understand why.

DO's

DO:

Enjoy your visit to #amiga

Offer to help someone IF you know what your talking about.

Be polite to other users.

DON'T's

\_\_\_\_\_

AmIRC 5 / 60

#### DON'T:

Ask questions about software/hardware problems without reading the manual first (RTFM!).

Ask a question more than once. If someone can help you, they will.

Ask for latest amiga news or info on new software, see newsgroup comp.sys.amiga.announce for this.

Ask for OPs. You won't get it.

Pound or slam Amigas. If you don't like them, don't /join #amiga.

Pound or slam Amiga Software (the coders might be there :)

Offer to help a user with a problem if you don't understand it yourself.

Offer or ask for commercial software or the keys to activate demos.

Plug developers who appear from time to time with questions and bug reports, use the proper channels for this (i/e, the developer's support address). Note that you might ask first if they are willing to discuss problems/bugs with their product.

# 1.5 AmIRC.guide/IRC Terms

Terms You Might Encounter

\*\*\*\*\*\*\*

IRC Terms
=======

#amiga

IRC Channel on Efnet and Undernet for users interested in the  $\mbox{\sc Amiga}$  family of Computers.

Action

CTCP Action command, executed by a  $\mbox{/me}$  at the beginning of a message.

ARCnet

Amiga Relay Chat Network. Served by several Amigas running CLChatServer, forming a small network used by those interested in the Amiga Family of Computers.

Ban

A channel mode set in order to prevent a user or group of users from joining a channel.

AmIRC 6 / 60

#### Bot.

Short for Robot, a Bot is a script that acts like a user, and can execute a command upon a certain occurance.

#### Client

Software that is written for the purpose of connecting to a server, in this case, an IRC server.

#### Channel

A group of users on IRC. A channel will have a name (i/e, #amiga), and may or may not have a topic of conversation.

#### Channel Mode

The properties of a channel that allow or disallow certain activities. Channel Modes can only be changed or set by Channel Operators.

### Invite Only

If active, This mode allows users to join if they have been invited by someone in the channel.

#### Private

If active, the channel is invisible in the global channel list.

#### Limit

If active, Sets a limit on the number of users allowed to join a channel.

### Moderated

If active, only Channel Operators and users with voice may type input to the channel.

### No Messaging

If active, prevents users from sending a message to the channel until they have joined it.

#### Secret

If active, the channel is invisible until it is joined.

#### Topic Protection

If active, only Channel Operators may set or change the topic of a channel.

### Channel Operator (aka, Op)

A user who has control over a channel. A user who creates a channel is given Op status, and in turn can give it to anyone else in the channel.

### Command

A message to an IRC server or to a local or remote client. Commands generally begin with a  $\/$ . See Commands

#### CTCP

Client To Client Protocol, A standard for sending commands from

AmIRC 7 / 60

one client to another, usually for the purpose of getting information from the remote client. See  $$^{\rm CTCP}$$ 

.

DCC

Direct Client Connection - a standard for creating a direct link between two clients, for the purpose of sending or receiving files, or to carry a more secure conversation. See

.

Efnet

(Eris Free), the largest and "main" IRC network, with an average of about 5000 users on any given day.

Identd

Identd Is software that can be run on the client, allowing an IRC server to corroberate the identity of a client. AmIRC has an Identd built in, and will automatically disable it if an external Identd is running.

TRC

Internet Relay Chat - Any Network of Computers that run IRC servers for the purpose of allowing users to connect to it using client software made for IRC.

Kick

The occurance of a user being removed from a joined channel by a channel operator.

MOTD

Message Of The Day, A message that may or may not be updated daily, that is meant to be read when connecting to an IRC server.

Netsplit

An event that occurs when a server goes down that other servers depend on for network packets. Any servers that are dependant on the crashed server will split from the net, that is, they will still be up and running, with active clients, but any clients on the other side of the crashed unit will appear to have all logged off at once.

Nick

Short for Nickname, this is an alias that you may pick for yourself.

qΟ

See Channel Operator.

Server

A computer that is Running IRC server software, allowing it to be connected to by IRC clients or other servers.

Server Operator

A person in control of an IRC server.

TLA (Three Letter abreiviations) commonly used acronyms, not entirely restricted to 3 letters. AFAIK As Far As I Know AFK Away From Keyboard BRB (I'll) Be Right Back BBL (I'll) Be Back Later IMHO In My Humble|Honest Opinion LOL Laughs Out Loud MOTD Message Of The Day ROTFL Rolls On The Floor Laughing RTFM Read The F\*\*\*ing Manual A heading for a channel that may or may not have anything to do with the conversation at hand. Undernet The second largest IRC network, considered an 'Alternative' to EFnet. User a person using an IRC Client to connect to a server to chat. User Mode Settings that affect a users properties. Invisible If this mode is set, a user will be invisible in the global user list. The user will still be visible in the user list of any joined channel, however. Wallops When set, this mode will allow receiving of messages from the server operator to all operators. Userhost This is the string that defines a user. It consists of the user's chosen nick, login name and domain name. For example:

Wupper!jwupper@monorail.wupper.de

AmIRC 9 / 60

|  | 1 | 1 |             | 1_ | Domain  |
|--|---|---|-------------|----|---------|
|  | I |   | l           |    | Network |
|  | I | l | <del></del> |    | Machine |
|  | l |   |             |    | Login   |
|  |   |   |             |    | Nick    |

Voice

Status a normal (not an operator) user must have to type into a moderated channel.

## 1.6 AmIRC.guide/Features

#### Features

=======

- \* runs with both AmiTCP and AS225 without additional support libraries.
- \* built-in high speed DCC drivers for SEND and MOVE. Highly optimized with asynchronous file I/O and threaded network handling. Supports Drag&Drop sending of files.
- \* transparent implementation of DCC CHAT. All /MSGs are automatically routed via DCC CHAT if applicable, to save runtime and reduce IRC load. Option to automatically accept DCC CHAT connections.
- \* ultra fast text output and scrolling. Supports Cut&Paste for the list text. Supports proportional fonts.
- \* full support of the "Undernet" IRC extensions, both reply codes and additional IRC commands.
- \* intuitive channel display with userlist and channel mode overview. Channel modes can easily be changed via gadgets. Configurable user action list to perform whatever action you like on users in channel by the press of a mousebutton.
- \* supports QUERY windows for private chat.
- \* supports "smart" banning
- \* versatile AREXX port including server message parsing ("event trapping") and commandline/script interaction.
- \* easy command line aliasing.
- \* builtin IdentD (automatically disabled if another IdentD is already installed).
- \* supports nick notification, highlighting, ignoring, and kickban.

AmIRC 10 / 60

- \* versatile event handling allows you to bind sound effects, auto-deiconify or rexx scripts to certain events.
- \* server phonebook.
- \* last nick history. Stores the nicknames of the last nicks you've send MSGs to, received MSGs from or addressed publically with "nick:". Reference can be used in all commands which require nick names, e.g. /MSG, /OP, /DEOP. Automatic nick expansion on public messages with ":".
- \* TAB messaging to automatically cycle the list of last used nicknames with a /MSG prefix.
- \* auto rejoin channel on KICK and auto reconnect server facility.
- \* auto away after idle timeout. Auto unaway after sending public and/or private msgs.
- \* auto update download. Check for and download new releases with a simple click.
- \* URL grabber for interfacing with a web browser..
- \* Support for DALnet extensions.

### 1.7 AmIRC.guide/Requirements

What is needed to run AmIRC?

#### Hardware

\_\_\_\_\_

AmIRC was written for the Amiga family of computers, and has been tested on 1200, 2000, 3000, & 4000 computers in various configurations.

Software

AmIRC requires

MUI

v.3.1 or later in order to run.

AmIRC requires KickStart & WorkBench 2.x or later, with setpatch 40.16 installed.

AmIRC020 requires a 68020 or higher CPU, OS3.0 or newer, and MUI 3.1 or newer. If you do not have anyone of these, you must use the 68000 version of AmIRC.

If you plan to run a TCP/IP stack and MUI and AmIRC, among other Internet applications, you should have at least 2 megabytes of RAM.

AmIRC 11 / 60

Finally, You need to have a tcp/ip protocol stack running, such as AmiTCP/IP or Amiga Technology's as225r2 tcp/ip protocol stack, With a slip, cslip, or ppp connection to the internet or an ethernet LAN.

Alternatively, AmIRC will work with Multilink and a shell internet account. NOTE: As Mlink does not automatically set the HOSTNAME variable, this must be done when starting mlink. Env:hostname must contain the full domain name for your amiga, i/e 'calci.amiganet.pgh.net'.

You must have OS 3.x in order to use sounds in AmIRC.

### 1.8 AmIRC.guide/Installation

Getting AmIRC to run

Requirements

AmIRC has its own installer script and requires that you have the Amiga installer utility (version 1.24 or later) located in your sys:c directory. To install, just click on the install icon, and answer the questions in the installer's requestors.

If you cannot or prefer not to use the installer utility, a manual install is very simple, just move the contents of the archive to a directory of your choice and it's ready to use. If you have met the

requirements

for the optimized version of AmIRC, delete the AmIRC file and rename "AmIRC020" as "AmIRC".

### 1.9 AmIRC.guide/Connecting

Connecting to a server

\*\*\*\*\*

Setup

Once you have

installed

AmIRC, run the AmIRC program from WB by clicking on its icon. After a few moments you will see the server connect requester appear. First type in a nickname in the first text gadget at the top of the requester. If you intend to use a nick that may be

AmIRC 12 / 60

common, try typing in some variations in the next three boxes. this way, if your nick is in use by another person, the client will retry with the next nick.

Next, enter your real name and your email address or www home page URL in the next text gadget. It is probably a good idea to be truthful here. :)

Then, enter a username that will show as «username»@machine.network.org. «username» should be the same as the login ID for your service provider.

Now you are ready to connect. Just click on a server from the supplied list or click new server entry and type the address and port number of your favorite server and then click connect. Optionally, you can choose one or a few channels to autojoin, just separate them with a comma. If you are already connected, and wish to connect to a second server, click connect thread to open a second instance of AmIRC. The Delete Server Entry gadget will remove a server entry that you no longer wish to use.

### 1.10 AmIRC.guide/Operation

How Does AmIRC Work?

\*\*\*\*\*\*\*

Using the Interface

The AmIRC user interface is laid out in a logical, intuitive manner, making it easy to use.

Text Listview

The main feature of the interface is the text listview, where incoming text is displayed.

Text Input Gadget

Directly below this is the text input gadget, labeled with the nickname that you have chosen. Any text entered here will be sent out to the IRC server.

Listview Scroll Gadget

To the right of the listview is a scroll gadget, which enables you to scroll backward through the text in the listview.

Channel Text String

At the top left of the listview is a text string that reflects the channel that you have joined.

Topic Input/Display Gadget

To the right of the channel text string, is the Topic Input/Display gadget, where the topic of a joined channel will be displayed. If you have Channel Operator (Ops) Status, you may

AmIRC 13 / 60

change the topic of the channel by entering the topic in this gadget, and hitting the 'enter' key.

#### Operator Buttons

To the right of the topic input gadget are the channel mode buttons, which display the current modes for the joined channel. Users with Channel Operator (Ops) status may also use these buttons to change the current channel modes.

#### T - Topic Protection

Toggles Topic Protecton on/off. If on, the topic can be changed by Channel Operators (Ops) only.

#### N - No Messaging

Toggles Messaging on/off. If active, a user can only write to the channel if they have joined it.

#### S - Secret

Toggles Secret mode on/off. If active, the channel is invisible until it is joined.

### I - Invite Only

Toggles Invite Only mode on/off. If active, users can only join after they have been invited.

#### P - Private

Toggles Private mode on/off. If active, the channel will be invisible in the global channel list.

### M - Moderated

Toggles Moderated mode on/off. If active, only channel operators (Ops) and users with 'voice' can type to the channel.

#### L - Limit

Sets a limited number of users allowed on the channel

### K - Keyword

Toggles Keyword mode on/off. If active, Users can only join the channel if they give the correct keyword.

### B - Ban

Sets/Displays the current Bans active on the channel

#### User Listview

Below the channel mode buttons is the User Listview, which shows a current list of users on the joined channel. Double clicking on a users name will perform a /whois on that user. Clicking once on a users name will set that user as the default to perform other operations on, such as an operation from the configurable user buttons.

### User Buttons

Directly below the User Listview are the user buttons. These buttons are configurable from the configuration

window, accessable

AmIRC 14 / 60

by selecting 'setup...' from the AmIRC settings menu.

#### Special Functions:

You can Drag-Hilight text in the listview in order to paste it elsewhere. you will need some type of snap utility such as newedit or powersnap in order to past the text. The text is stored in the clipboard.

The TAB key will cycle through the names of people that have previously /msg'ed you, and insert it into the text input gadget. Simply enter your message after the "/msg <user> " in order to /msg them back.

Entering ":" first in the text input gadget will automatically publicly address the last person you typed to using the ":" after their nick.

### 1.11 AmIRC.guide/Menus

Pull-Down Menus

\*\*\*\*\*\*

Reference

AmIRC

AmIRC menu

Windows

Windows menu

User Modes

User Modes menu

Settings

Settings menu

Rexx

Rexx menu

# 1.12 AmIRC.guide/AmIRC

AmIRC Menu

\_\_\_\_\_

AmIRC 15 / 60

Select Server...

.

Logging Enabled?

Toggles logging on/off.

Iconify

Reduces the AmIRC window to an icon on the Workbench screen.

Help...

Opens Amirc.guide for reference while using AmIRC.

About...

Opens a window with information about AmIRC and its Developer. Here you may connect to the AmIRC home page if amosaic is running concurrently, and you may also download the latest version of AmIRC without having to trouble with running a www or ftp client.

Quit

Will close the current instance of AmIRC, leaving other instances open.

### 1.13 AmIRC.guide/Windows

Windows Menu

-----

Channel Windows

If more than one AmIRC window is opened, You may select one here to pop it to front.

Dialog Windows

If any dialog windows are open, you may select one her and bring it to front.

Channel List Window...

This item will produce a requester where you may list channels by min users or pattern matching, or both. Once listed, you may list users on a channel or join it by double-clicking the channel name or selecting 'join channel' gadget. Please note that this function can cause a high load of traffic and may take awhile on slow (14.4 or less) connections.

Notify Window...

Selecting this item will produce a requester where you may enter nicks of users that you wish to be notified of their entering/leaving IRC. The 'check period' is how often AmIRC will check for the specified users. Add a nick to the list by clicking in the input text gadget, and typing in the nick. delete a nick

AmIRC 16 / 60

by clicking on it's entry and then click on 'delete nick' gadget.

#### DCC-Send Window...

Brings up a requestor in which you can specify a user and a file to send to them. This requester will also be produced automatically upon hitting the 'DCC send' userbutton on the interface. 'Send Path' is the path and filespec that will be sent to the user. Enter the name of the user in the text input gadget at the bottom of the requestor. The cycle gadget nest to the nick text gadget selects either 'DCC Send' or 'DCC Move' protocols. See

DCC Section

for details about these protocols. Remove Job gadget will remove a complete send entry or if not complete, one click will abort the send and the second click will remove the entry.

#### DCC-Receive Window...

Selecting this item will produce the 'Receive DCC List' requester. This is very similar to the DCC Send Requester. Note that this requester will appear automatically on receiving a DCC request. Enter a path for incoming files to be put in the 'Receive Path' text gadget. After a valid path is entered, click on an entry to receive, then click the 'Get' gadget at the bottom. If you are trying to receive after a failed send, you may use the 'Resume' gadget instead of get. this will attempt to pick up the transfer where it left off. I you wish to rename the incoming file for whatever reason, you may use the 'Rename' gadget to give the file a new name. 'Remove Job' gadget will abort an incoming file and remove a completed or aborted file. See

DCC

DCC-Chat Window...

Selecting this item will open the 'DCC Chat List' requestor. Do this if you receive a DCC chat request from another user.. Here you may click on the client sending the chat request and click the 'Open' gadget to engage a DCC chat. When finished, you can click "Close' to close the connection. See

DCC

Raw Log Window...

This will open the Raw Log Window, in which you can view the raw IRC messages as they appear before AmIRC formats them for Easy reading in the AmIRC listview. Here you may also clear the log, and select when the log is active: 'Never', 'Only when raw window open', and 'Always' The log Listview shows the USERHOST, Type of message, Channel Name, and message, in that order.

#### URL Grabber Window...

A New feature of AmIRC allows it to recognise WWW URLs and snap them to a window for use with Amosaic Web Browser. Double clicking an entry in the URL grabber Window will automatically send the URL to the Clipboard..

Private Messages Window...

AmIRC 17 / 60

This item will open the Private Messages Window. This window holds a history of private messages sent to you, where you can later reference or review them.

Flush Buffer

This item will clear the history of the main AmIRC listview.

Save Buffer...

This item allows you to select a filename to save the history buffer to disk.

### 1.14 AmIRC.guide/User Modes

User Modes Menu

-----

Invisible?

Toggles your client between invisible or not invisible. See

IRC Terms

.

Receive Wallops?

Toggles this mode on/off. See

IRC Terms

.

Receive Server Notices?

Toggles this mode on/off.

Marked AWAY?

Toggles AWAY on/off.

Auto rejoin on KICK?

If set, will automatically attempt to reconnect you to a channel you have been kicked from. Note that if a ban was set with the kick, you will not be able to rejoin.

Auto reconnect to server?

If set, this will automatically attempt to reconnect you to the server if you are disconnected for any reason.

Auto open Dialog Windows?

If set, will automatically open chat window upon receipt of a / msg or dcc chat message.

Auto accept dcc chat requests?

If set, this will automatically accept a dcc chat request. It will not open a chat window for you, however. Do this by opening the DCC chat window in the Windows menu.

Do BEEPS?

If set, AmIRC will send audio beeps (or samples, if configured in

AmIRC 18 / 60

the

Events

page of the settings requester) for certain events.

### 1.15 AmIRC.guide/Settings

Settings Menu

Setup...

Calls the

Setup Requester

, allowing you to change the many settings of AmIRC to suit your needs.

Lists...

Calls up the

Lists Requester

, allowing you to configure AmIRC's

Alias, Ignore, and Hilite lists.

Function Keys...
Calls the

Function Key settings requester

, allowing you to

configure the function key macros.

Dialog Window Buttons?

If set, the AmIRC dialog window will contain 4 gadgets in the upper right corner. These are labeled: 'Whois', 'Ping', 'DCC Chat', & 'DCC Send'. These gadgets will perform their respective functions on the user that the dialog window is opened to.

Load Settings...

Opens a requestor allowing you to recall previously saved non-default  ${\tt AmIRC}$  Configurations.

Load settings from default

Reloads the last saved default configuration

Save Settings Saves the current configuration under the last name set in the 'Save settings as...' menu item. If the settings have not previously been named, they are saved as default.

Save settings as...

Opens a requester allowing you to choose a filename to save the current  ${\tt AmIRC}$  configuration as other than default.

Save as default

Saves the current  $\mbox{{\sc AmIRC}}$  configuration as the default startup configuration.

Create icons?

AmIRC 19 / 60

If Checked, will create icons for saved configuration files, allowing them to be seen on the Workbench.

MUI Settings...

Opens the MUI Prefs program for altering the MUI Configurable  $\mbox{{\sc AmIRC}}$  configuration.

### 1.16 AmIRC.guide/Rexx

Rexx Menu

This menu will Display any ARexx scripts that reside in AmIRC/Rexx/directory. AmIRC ARexx scripts should be named with the .amirx extension. From this menu you may execute any existing AmIRC ARexx script.

### 1.17 AmIRC.guide/CTCP

Sending commands to other people

Introduction
=======

CTCP or Client To Client Protocol

CTCP is a standard for sending commands to other clients on IRC. Basically, CTCP messages are simply private messages that include a code to alert the receiving client (not user) to respond to the command.

sends a request

via CTCP to the receiving client, asking to initiate a direct connection.

CTCP Commands

\* ME (CTCP Action)

Template: /ME <action>
This will mark the message as an action and replace the /ME with your nick, for example, '/me hates ice cream' would appear as:
[Action] |Fred hates ice cream

AmIRC 20 / 60

\* Version

Template: /CTCP <user> Version
Version will ask the client to return information about itsself,
which will be in the form of a private message.

\* Time

Template: /CTCP <user> Time
Time will return the time of day as it is set on the user's
machine.

\* Ping

Template: /ping <user>
Ping will send a packet request to the receiving client, which will in turn send back the packet with a timestamp, where the inititating client will compare the time difference and show the result in the listview.

### 1.18 AmIRC.guide/DCC

Direct client connections

What is DCC?

DCC or Direct Client Connection is a protocol that IRC clients can use to communicate directly with each other, bypassing the IRC server. The reason for this is to form a faster, more stable and direct connection thru which users can transfer files, or send private messages. Note that AmIRC has its own set of Highly Optimized DCC protocols built-in, and does not require external DCC utilities.

DCC File Transfers

The most common use of DCC is for transferring files between two clients. The initiating client will send a message through the IRC server, telling the receiver that a connecton is requested. At this time, the receiver will either accept or reject the offer for the connection. If the receiver accepts the connection, the initiating client will proceed to send the information directly to the receiver. If the connecton is refused, the initiating client will simply timeout the attempt to connect.

DCC Send

**AmIRC** 21 / 60

Template: /DCC send <user> <filespec>

DCC send will attempt to open a connecton with the specified user's client, and if successful, will proceed to send the specified file.

DCC Move

Template: /DCC move <user> <filespec>

DCC Move is identical to DCC Send, with the exception that DCC move is capable of resuming an interrupted or failed transfer. DCC Move will look into the receiving directory for existing files, and upon finding a partial file which is the same as the file to be transferred, will initiate a /DCC Resume transfer. With AmIRC, This process is completely transparent. If no partial or whole file exists, then the file will be completely transferred.

DCC Get

Template: /DCC get <user sending file>

DCC get is a transparent operation with AmIRC, and is only mentioned in this document for the sake of being thorough. AmIRC will notify you of an incoming DCC request, and allow you the option to accept or reject the connecton with a simple click.

DCC Chat \_\_\_\_\_

Another use of the DCC standard is DCC chat, which, like DCC Send, will send a CTCP request to the receiving client to set up a direct link. this case, however, the purpose of the link is for users to send messages to each other. Because the mesages are sent through the direct link, and do not pass through the IRC server, this method of sending messages is much more private than using the IRC's privmsg (/msq).

With AmiRC, it must be noted that a DCC Chat request will not open a dialog window for you, instead, when DCC chat is initiated and accepted, all privmsg's (/msg) to the receiving user will be sent through the DCC link. If you wish to have a dialog box for chatting, the best way to go about this is to highlight the users's name in the listview by clicking on it. then click on the 'Query' gadget below the listview. this will open a window that has several options within it. From here, you can 'ping' or 'whois' the other user, or you may inititate a 'DCC Send' or 'DCC chat'. Starting a 'DCC Chat' from this window will allow you to carry on a dialog with the remote user through the window.

# 1.19 AmIRC.guide/Commands

Commands

\*\*\*\*\*

Overview

======

AmIRC 22 / 60

AmIRC has several builtin commands. Some of these commands are processed locally, whereas others are sent to the IRC server.

Commands generally start with a  $\!\!\!/$  to differentiate them from normal text. If you want to use the  $\!\!\!/$  character at the start of normal text, use  $\!\!\!\!//$  instead.

Many commands require a channel name as a parameter. AmIRC will automatically fill in the channel name of the current window if you don't specify a channel name on your own.

For commands which require a nick name (e.g. /MSG or /OP, there are three special shortcut arguments:

The period is replaced with the nickname of the last person you have send a private message to.

The comma is replaced with the nickname of the last person who send a message to you. Be careful with this, since you might easily address the wrong person if someone sends you a message while you are still typing this command!

The colon is replaced with the nickname of the last person which you haved a addressed with a nick: prefix inside a channel.

You may easily carry a dialog with a particular user by first clicking on their username in the user list, then anytime you hit the tab key, the input string will be set up with '/msg <user> ', after which you may type in the message and hit return. This will work after initiating a

DCC

Chat request as well. Please note that if you have configured the user list as a separate window, you must reactivate the message window after clicking on a username.

# Reference

AWAY

Setting an away message

INVITE

Invite a user to a channel

ISON

If a user is on IRC

JOIN

Join (or create) a channel

KICK

AmIRC 23 / 60

Remove a user from a channel

LEAVE

Leave a channel

LIST

List Channels and their topics

LOG

Start Log of Chat Window

MODE

Change a channel mode

MSG

Send a private message (privmsg)

NAMES

Getting a list of names

NICK

Change your nickname

NOTICE

Send a notice to a user

QUIT

End an IRC session

RAW

Send unprocessed string to the server

TIME

Query the current time of day

TOPIC

View or change a channel's topic

USERS

Listing users on a server

USERHOST

Getting USERHOST of a user

VERSION

Query the version of the server software

WHO

Global user pattern matching

WHOIS

Get information about a user

WHOWAS

Get information on a nick no longer logged in

AmIRC 24 / 60

### 1.20 AmIRC.guide/AWAY

The state of the message of the message of the message of the message of the message.

When used with the optional 
Message of the message of the message of the message of the message of the message of the message.

Message of the message of the message of

### 1.21 AmIRC.guide/INVITE

Usage: /INVITE <nickname> <channel>

INVITE

Invites a user to the channel given in the argument, regardless of weather the channel exists. If the named channel is invite only (+i)

the user performing the command must be a channel operator for that channel.

**EXAMPLES:** 

/INVITE freddie #amiga Sends a message to 'freddie', inviting him to join #amiga.

### 1.22 AmIRC.guide/ISON

AmIRC 25 / 60

### ISON

----

Usage: /ISON <nickname>{<space><nickname>}

Quickly returns the users nick if it is found, does nothing if it is not.

**EXAMPLES:** 

/ISON Kenneth

Returns: '<ISON>Kenneth', if nick 'Kenneth' is found on the server.

### 1.23 AmIRC.guide/JOIN

JOIN

\_\_\_\_

Usage: /JOIN channel[,channel[,...]] [key[,key[,...]]]
Usage: /CHANNEL channel[,channel[,...]] [key[,key[,...]]]

Join a channel on the IRC. If the channel doesn't exists, it is automatically created.

There are two kinds of channels: Channel names starting with an # are global channels and available on all IRC servers which are connected to the net you are currently on. Channels which begin with & are local to the chat server you are connected to.

If a channel requires a special keyword to join, you must submit this after the channel name.

AmIRC will look for a channel window which isn't currently bound to a channel. If it doesn't find one, a new window will be created and bound to this channel.

#### **EXAMPLES:**

/JOIN #Amigager

Join channel #AmigaGER

/JOIN #Amigager, #Amiga

Join channels #AmigaGER and #Amiga

/JOIN #AmigaGER deutsch

Join channel #AmigaGER with keyword deutsch.

RELATED TOPICS:

See

LEAVE

AmIRC 26 / 60

## 1.24 AmIRC.guide/KICK

```
KICK
```

Usage: /KICK <channel> <user> [<comment>]

Forcibly removes a user from the named channel. the user sending the /KICK command must be a channel operator of the named channel. If the optional <comment> is given, it will be shown as the reason for the kick.

### EXAMPLES:

/KICK #amiga Freddie Take it outside! forces 'Freddie' from channel #amiga with the reason 'take it outside'.

# 1.25 AmIRC.guide/LEAVE

LEAVE

----

Usage: /LEAVE [channel[, channel[,...]]

Leaves a channel. If you don't give a channel name as a parameter, the channel currently bound to the window in which in the command is entered will be left.

#### **EXAMPLES:**

/LEAVE

Leave the channel currently bound to this window.

/LEAVE #AmigaGER

Leave channel #AmigaGER.

RELATED TOPICS:

See

JOIN

00

### 1.26 AmIRC.guide/LIST

AmIRC 27 / 60

```
LIST
----

Usage: /LIST [<channel>{, <channel>} [<server>]]

Generates a list of current channels and topics. If the <channel> argument is given, LIST displays that channel's status and topic. Private channels show as 'Private' and secret channels are not listed, unless the client generating the list is a member of those channels.

EXAMPLES:

/LIST
Shows a list of all current, non-secret channels.

/LIST #amiga, #amigaGER
List channels #amiga and #amigaGER
```

### 1.27 AmIRC.guide/LOG

```
Logging Options
-----
Usage: /LOG {[on|off|<Filespec>]}

/LOG allows you to start/stop logging, as well as setting the log filename and displaying status of logging.

EXAMPLES:

/LOG
Displays current status of logging

/LOG on
Begins logging to the logfile

/LOG <filespec>
Sets the path and name of the logfile.
```

# 1.28 AmIRC.guide/MODE

```
Channel MODE ------

/MODE allows both users and channels to have their modes changed.

Usage: /MODE <channel> {[+|-]|o|p|s|i|t|n|b|v} [<limit>] [<user>] [<ban mask>]
```

AmIRC 28 / 60

Used by Channel Operators to change the modes of 'their' channel. modes available are: o - give/take channel operator privileges; p - private channel flag; s - secret channel flag; i - invite-only channel flag; t - topic settable by channel operator only flag;  ${\tt n}$  -  ${\tt no}$  messages to channel from clients on the outside; m - moderated channel; 1 - set the user limit to channel; b - set a ban mask to keep users out; v - give/take the ability to speak on a moderated channel; k - set a channel key (password). **EXAMPLES:** /MODE #amiga +tm Sets topic protection and makes channel moderated for #amiga. /MODE #amiga -o Sarek Removes channel operator status from user 'Sarek' on channel #amiga. /MODE #amiga +1 50 Sets limit of 50 users on #amiga. /MODE #amiga -1 Removes the limit form #amiga User MODE \_\_\_\_\_ Usage:  $\langle nickname \rangle \{ [+|-]|i|w|s|o \}$ These affect how a client is seen by others or what extra messages a client will receive. User Modes will only take effect if the Nick of the client sending the command, and the nick of the <nickname> argument are the same. Available User Modes: i - marks a users as invisible; s - marks a user for receipt of server notices; w - user receives wallops; o - operator flag. Note that the +o user mode will not work, however, -o will. **EXAMPLES:** /MODE freddie +i makes user 'freddie' invisible in the global user list. /MODE freddie -o User 'freddie' removes channel operator status from himself.

AmIRC 29 / 60

### 1.29 AmIRC.guide/MSG

```
Usage: /MSG <receiver>{,<receiver>} <text to be sent>

Sends a Private Message to one or more users. Note that this is different from a

/DCC Chat
, in that a /MSG (PRIVMSG) is sent thru the

IRC server to the recipient. Note that the TAB key will cycle back and forth through the users who have /msg'ed you. This will appear in the input string gadget, and you may simply add your message after it.

EXAMPLES:

/MSG Kenneth Heya Dude! How's Florida?
Send the message: "Heya Dude! How's Florida?" to user 'Kenneth'.

/MSG Kenneth, Aerosoul I am in Pittsburgh
Sends the message "I am in Pittsburgh" to Kenneth and Aerosoul.
```

### 1.30 AmIRC.guide/NAMES

```
-----
Usage /NAMES [<channel>{,<channel>}]
```

Gives a list of nicknames on any channel visible to the user (not secret or private, or one actually joined by the user performing the command).

### **EXAMPLES:**

Names

```
/NAMES #amiga, #amigaGER
```

Will list all users on channels #amiga and #amigaGER, provided the channels are visible to the user.

### /NAMES

Will return a list of all visible channels and users (Strongly Discouraged!)

# 1.31 AmIRC.guide/NICK

NICK

Usage: /NICK <nickname>

AmIRC 30 / 60

NICK is used to to give yourself or change your current nickname. If the chosen nick is already in use, you wil be notified of this and prompted for a new nick.

**EXAMPLES:** 

/NICK Phalanx

Makes/changes your nickname to 'Phalanx'

### 1.32 AmIRC.guide/NOTICE

NOTICE

----

Usage: /NOTICE <nickname> <text>

Smiilar to /MSG, /NOTICE is usually used by Bots or clients being controlled by scripts. /NOTICE messages must never be responded to by an automatic reply. See

/MSG

for syntax examples.

# 1.33 AmIRC.guide/QUIT

OUIT

\_\_\_\_

Usage: [<Quit message>]

Used to End an IRC session. The optional <quit message> is the text that will be displayed upon quitting.

EXAMPLES:

/QUIT : Gone to have lunch

# 1.34 AmIRC.guide/RAW

RAW

\_\_\_

Usage: /RAW text

Sends text directly to the IRC server without any further processing. Warning: Don't even think about using this command without interior knowledge of the IRC protocol, or you might run into severe trouble.

AmIRC 31 / 60

See 'RFC 1459' for a description of the IRC protocol.

**EXAMPLES:** 

/RAW JOIN #IRC-Heros

Send the string JOIN #IRC-Heros directly to the IRC server.

RELATED TOPICS:

'RFC 1459'.

### 1.35 AmIRC.guide/TIME

TIME

\_\_\_\_

Usage: /TIME [<server>]

Returns the time of day from the server. If the optional <server> argument is given, then that servers local time will be returned.

**EXAMPLES:** 

/TIME irc.pitt.edu

Returns the local time from server 'irc.pitt.edu'

# 1.36 AmIRC.guide/TOPIC

TOPIC

----

Usage: /TOPIC <channel> [<topic>]

The topic command alone will display the channels topic. if the optional <topic> argument is given, the topic will be changed to the argument given, provided that the topic is not protected, or the user issuing the command is an operator on the channel. See

Channel Modes

**EXAMPLES:** 

/TOPIC #amiga

Will display the current topic on #amiga.

/TOPIC #amiga Amigas Rule!

Will replace the current topic of #amiga with the topic 'Amigas Rule'

AmIRC 32 / 60

## 1.37 AmIRC.guide/USERS

```
USERS
----
Usage: /USERS [<server>]

Returns a list of users on the server, or, optionally, on the specified server. /USERS may be disabled on most servers for security reasons.

EXAMPLES:

/USERS
Returns a list of users on the current server

/USERS irc.colorado.edu
Returns a list of users on server 'irc.colorado.edu'.
```

## 1.38 AmIRC.guide/USERHOST

```
USERHOST
-----
Usage: /USERHOST <nickname>{<space><nickname>}

Returns the login@domain for the specified nickname. Up to five nicknames may be specified, each separated by a <space>.

EXAMPLES:

/USERHOST DuRaN
returns: 'DuRaN is DuRaN@calci.amiganet.pgh.net
```

## 1.39 AmIRC.guide/VERSION

```
VERSION
-----
Usage /VERSION [<server>]

Returns the version of the server's software. If the optional <server>
arguement is given, returns the version of the specified server's software.

EXAMPLES:

/VERSION *.edu
    Returns server version information for all servers matching '*.edu'.
```

AmIRC 33 / 60

### 1.40 AmIRC.guide/WHO

```
WHO
---
Usage: /WHO [<name> [<o>]]

Returns a generated list of all users matching the criteria passed to the command, i/e. everyone at a particular site, or on a particular server. If the optional <o> argument is specified, /WHO will only return information on users that are channel operators.

EXAMPLES:

/WHO *.cmu.edu
    Will list all users at the cmu.edu domain.

/WHO irc.pitt.edu o
    will list all operators on irc.pitt.edu server
```

### 1.41 AmIRC.guide/WHOIS

```
WHOIS
----
Usage: /WHOIS [<server>] <nickmask>[,<nickmask>[,...]]

Returns information about the specified user or users, that you are allowed to see. If the optional <server> argument is specified, then information about the user in relation to that specified server will be given, i/e idle time.

EXAMPLES:

/WHOIS Phalanx
    Returns available information about user 'Phalanx'.

/WHOIS irc.bu.edu Phalanx
    Asks server 'irc.bu.edu' for information on user 'Phalanx
```

## 1.42 AmIRC.guide/WHOWAS

```
WHOWAS
-----
Usage /WHOWAS <nickname> [<count> [<server>]]
```

returns information on a nick that no longer exists, due to the user leaving the server or changing their nick. The optional <count> argument specifies how many previous instances of the nick should be returned.

AmIRC 34 / 60

The optional <server> argument specifies a particular server to be searched.

#### **EXAMPLES:**

/WHOWAS Aerosoul 5

Checks for and returns available information on the last 5 instances of the nick 'Aerosoul'.

### 1.43 AmIRC.guide/Configuration

Overview

Now that you have AmIRC running, you may want to get it to operate the way you want it to, and to look pleasing as well. This is achieved thru both MUI preferences and AmIRC's Menu options.

MUI Preferences
Changing MUI Settings

AmIRC Setup

Changing AmIRC Options

Function Keys

AmIRC Functon Key Definitions

# 1.44 AmIRC.guide/MUI Preferences

Changing MUI Settings

\*\*\*\*\*\*

MUI Preferences

Most of the configuration dealing with how  $\operatorname{AmIRC}$ 's  $\operatorname{GUI}$  appears can be customized with

MUT

. Check the 'MUI Settings...' entry under the 'Settings' menu. This will pop up MUI's interface, allowing you to setup AmIRC's MUI Prefs, without disturbing any of your other MUI configurations. Read the documentation for MUI to Learn more about the operation of MUI Preferences.

AmIRC 35 / 60

## 1.45 AmIRC.guide/AmIRC Setup

Changing AmIRC Options

\*\*\*\*\*\*

AmIRC Setup

Most of the setup functions appear in the 'Setup' entry under the 'Settings' & 'Lists' menus. Here you will get a multi-requestor that will allow you to access several pages that deal with configuring AmIRC.

Messages

Messages Tab

Actions

Actions Tab

Events

Events Tab

GUI

GUI Tab

Lists

Lists Menu

# 1.46 AmIRC.guide/Messages

Messages Page

\*\*\*\*\*

Misc Messages

========

CTCP Userinfo

The text in this string is what will be returned to a user who sends  $^\prime/\text{CTCP}$  userinfo $^\prime$  to your client.

KICK Reason

If you are a channel operator and /kick another user from the Channel, this test will appear as the reason for the /KICK.

Quit Messages

=========

AmIRC 36 / 60

#### Exit

This will appear to users in the channel when you exit AmIRC.

#### New Server

This text will appear to users in the channel when you select 'Select Server' in the 'AmIRC' menu, and pick a new server to connect to.

### System Reset

This is the text to appear if you reboot your amiga (Crtl-amiga-amiga) while connected to a server.

### AWAY Messages

\_\_\_\_\_

#### Default

This is the text that will appear when you are set 'away' by selecting the 'Marked Away?' item in the 'User Modes' menu.

#### A11+ OAWAY

text that appears when you are automatically set away due to inactivity.

#### Timeout

This sets how much time will pass before AmIRC assumes you are away from the computer and marks you as 'AWAY'.

### UnAWAY

This cycle gadget allows you to choose the conditions of which  ${\tt AmIRC}$  will automatically set you to 'Not  ${\tt AWAY'}$ .

### 1.47 AmIRC.guide/Actions

Actions Page

### Actions

\_\_\_\_\_

The 12 text gadgets in the 'Label:' column here correspond to the 12 gadgets under the user list on AmIRC's main window. You may set these gadgets to be anything, sort of like macros. AmIRC, however, does include configurable function keys to act as macros, so these gadgets are preset for /ctcp, /dcc, and /mode operations.

Below the text gadgets is a quick reference of the placeholders that can be used in the desired operation.

### 1.48 AmIRC.guide/Events

AmIRC 37 / 60

### Events Page

\*\*\*\*\*\*

#### Events

=====

Here you may define certain actions to take place upon incoming events. These actions can be as simple as a warning beep from your amiga, or a complex and powerful rexx command. The following text first explains the functions of the columns of this page, and then goes on to explain what each event is.

#### Columns

\_\_\_\_\_

#### Fwent

The particular event for the action to take place on.

### Deiconify

If AmIRC is iconified, this will uniconify and bring to front the AmIRC window on the occurence of the event.

#### Веер

This will perform a system beep on the occurence of the event

#### Sound

if a sound sample is preferred for the event, you may use the requestor gadget to pick a sound to play instead of the system beep. Please Note, AmIRC uses the DataTypes of OS 3.x for sounds, and you will not be able to use this feature under OS 2.x.

### Vol

This sets the volume for the sound sample. The valid range for the volume is 0 - 64. This is a slider gadget.

#### Rexx Command

Here you may configure a rexx script to be run on the occurence of the event.

### Events

\_\_\_\_\_

### Any Message

This Event occurs on any incoming public message.

### Private Msg

This event occurs when you receive an incoming private /msg or /dcc chat message

#### Notice

This event occurs when an operator sends out a /notice

#### CTCP request

This event occures when your client receives any /ctcp request (for example /ctcp time, or /ctcp version

AmIRC 38 / 60

DCC request

This event occurs on receiving a /dcc file transfer request or chat request.

Join

This event occurs when anyone /joins the channel you are currently on.

Kick

This event occurs when anyone is /Kicked from the channel you are currently on.

Mode change

This event occurs when the channel mode is changed for the channel you are currently on, i/e. if someone is /OPed or /DeOPed, or if the channel is made private, etc.

ISON Notify

This event occurs when AmIRC 'sees' a user that is configured in your 'Notify' list.

Connection

This event occurs when AmIRC makes a connection to an IRC server.

Invite

This event occurs when another user invites you to join a channel that is currently set to /MODE 'Invite Only'

## 1.49 AmIRC.guide/GUI

GUI Configuration

\*\*\*\*\*\*

GUI

---

The GUI configuration page allows you to control some specific aspects of AmIRC that arent covered in the MUI configuration.

Userlist:

-----

The userlist cycle gadget allows you to control if the User List is visible or not visible, and if it is visible, if it is a separate window, or a part of the AmIRC window. If the Sort Gadget is check marked, the list will be sorted alphabetically, otherwise, the list will reflect the order that the users have joined the chat.

The Buttons Gadget will toggle on & off the gadgets in the User Action List, located below the user list. If the user list is configured as a separate window, the buttons will also appear in that window.

The Order Cycle gadget allows you to choose if you want new users listed at the top or bottom of the user list, or to sort the list in

AmIRC 39 / 60

alphabetical order.

The Userlist win open? gadget will control if the userlist is open or closed if configured as a separate window.

Misc

----

Here you may select a different pubscreen for the query window to appear on. If no pubscreen is specified, the Query window will open on the  ${\tt AmIRC}$  default screen.

Text Colors

\_\_\_\_\_

In this section, you may configure the colors that certain text will appear in AmIRC. These colors are based on the MUI pen colors that you have configured in MUI. Just click and hold on the cycle gadget to see a list of the MUI Pen colors available.

Normal Text

Text that is a normal message from a user.

Private Messages

Text that is a private message from another user to you.

Mode Changes

Text that shows a mode change for the channel.

Highlighted Text

text that is configured in the highlight list for AmIRC.

Server Messages

Text that comes from the server, i/e when a user joins or exits the channel.

CTCP/DCC Messages

Text that informs you of an incoming CTCP or DCC request.

Logging

\_\_\_\_\_

Here you may enter the path & name to use for the logfile.

# 1.50 AmIRC.guide/Lists

"Lists..." Menu Item

Lists Configuration

\_\_\_\_\_

AmIRC 40 / 60

#### Alias Tab

\_\_\_\_\_

Here you can create aliases, or shortcuts for complex IRC commands. Some examples have been created for you, and a reference template appears at the bottom of this page. %p is the place holder for any arguments you may wish to add when using an alias.

### Ignore Tab

-----

Here you can set which users if any you want to ignore, and what kind of messages from them to ignore. To add an ignore to the list, click the 'Add Ignore' gadget, then type the user's name in the text input gadget labeled 'Ignore'. Next click on the type of messages you want to ignore. Checking the 'text' box will prevent you from seeing any public messages from the user. Setting the 'privmsgs' box will prevent you from seeing /MSGs from that user to you. Likewise, clicking the 'CTCPs' box will prevent you from seeing any CTCP requests from the Ignored user. To delete an ignore, click on the entry you wish to delete, and then click on the 'delete ignore' gadget.

#### Hilite Tab

-----

Here you may set certain text to be highlighted in order to get your attention if that text appears. You may set text to match the nick, Userhost, or any keyword enclosed in double quotes. To add a new pattern, click on the Button labeled "Add new Hilite pattern", and type your pattern into the input gadget. To delete an existing pattern, Click on the entry yo uwish to delete and then click on the button labeled "Delete Hilite pattern". The Hilite patterns will ignore a pattern it recognizes if it was input by you, but will activate on the pattern from other users.

#### Pattern Definitions:

-----

#### Nick

This will watch the AmIRC listview for the nick that you specify, and highlight the text for that users message. The 'Nick' entry does not require double quotes.

### Userhost

This will watch for messages that originate from a particular Userhost, and highlight the text for that message. Userhost entries may contain wildcards. Examples:

### fred!fdoe@doe1.powernet.edu

This will highlight only messages from fred at that particular address.

#### fred! \*@\*

This will highlight messages from anyone named fred, regardless of address or login name.

AmIRC 41 / 60

Fred! \* @ \* . powernet . edu

This will highlight messages from anyone named fred on any machine on powernet.edu

\*!\*@doel.powernet.edu

This will highlight any messages from anyone on the doel machine at powernet.edu  $\,$ 

\*!\*@\*

This will highlight any messages from any user.

"Keyword"

This will highlight any message that contains the text enclosed in double quotes.

### 1.51 AmIRC.guide/Function Keys

Function Keys

Here you may define the Amiga's ten functon keys to insert text into the input string gadget of AmIRC. By using the keys normally, or with the 'shift' or 'crtl' modifiers, you may define up to 30 text input macros that can be used at the press of a key. This is similar to the functon key macros found on many popular terminal emulation programs.

A /n at the end of a function key definition will send a <CR> after the text. The function key definitions also allow placeholders, similar to the

user buttons

.

# 1.52 AmIRC.guide/ARexx

AmIRC's ARexx Port

Overview

AmIRC supports a versatile ARexx Port.

Reference

AmIRC 42 / 60

SAY

Treat something just like it was entered in  $\leftarrow$ 

the input string.

GETMYNICK

Request current nick name.

ISCONNECTED

Check whether connection is established.

GETSERVERNAME

Request current server name.

USERHOST

Query Userhost of a nick.

ECHO

Echos text to the current listview.

RAW

Sends raw text to the server.

CHANNELS

Returns string showing joined channels.

GETCHANNEL

Returns channel joined in active window.

GETSELECTEDUSER

Returns nick of user selected in userlist  $\ \hookleftarrow$ 

window.

GETUSER

Returns the nick of user number in userlist  $\,\leftarrow\,$ 

window.

**GETUSERS** 

Returns a string with all users in the current  $\hookleftarrow$ 

channel.

GETUSERSTATE

Tells whether the user has Op, Voice, or no  $\leftrightarrow$ 

privledges.

GETLINE

Waits for the next line and parses it into a  $\,\,\leftarrow\,\,$ 

stem variable.

GETLINECOUNT

Tells you how many lines have been entered  $\,\,\,\,\,\,\,\,\,$ 

since you enterd the channel.

GETLASTLINE

Returns the last line, unparsed.

GETAWAYSTATE

AmIRC 43 / 60

Checks if you are marked away.

GETVERSION

Tells you what version AmIRC you are using.

PARSELINE

Returns the line given in a stem variable.

# 1.53 AmIRC.guide/RX\_SAY

SAY

\_\_\_

Usage: SAY TEXT/F

DESCRIPTION:

Treats TEXT just like it has been entered in the string gadget of the current window.

**EXAMPLES:** 

say '/JOIN #Amigager'

RELATED TOPICS: See

RX\_ECHO

.

# 1.54 AmIRC.guide/RX\_ISCONNECTED

ISCONNECTED

-----

Usage: ISCONNECTED

DESCRIPTION:

Checks whether a connection is currently established. Returns RC 0 if the link is up, RC 5 otherwise.

EXAMPLES:

ISCONNECTED; say rc

RELATED TOPICS:

AmIRC 44 / 60

# 1.55 AmIRC.guide/RX\_GETMYNICK

GETMYNICK

\_\_\_\_\_

Usage: GETMYNICK

DESCRIPTION:

Returns your current nickname.

EXAMPLES:

GETMYNICK; say result

RELATED TOPICS: See

RX\_GETSERVERNAME

.

## 1.56 AmIRC.guide/RX\_GETSERVERNAME

GETSERVERNAME

\_\_\_\_\_

Usage: GETSERVERNAME

DESCRIPTION:

Returns the name of the IRC server you are currently connected to.

EXAMPLES:

GETSERVERNAME; say result

RELATED TOPICS: See

RX\_GETMYNICK

.

# 1.57 AmIRC.guide/RX\_USERHOST

USERHOST

\_\_\_\_\_

Usage: USERHOST NICK/A

DESCRIPTION:

Returns the userhost specification belonging to NICK.

AmIRC 45 / 60

AMIRC keeps a internal list of the userhosts of every nick that occured yet. You can query this database with this command. Note however that it is possible that the userhost isn't in the database yet; this command will not query the server than, but simply return an error.

**EXAMPLES:** 

USERHOST Olli; say result

RELATED TOPICS: See

RX\_GETMYNICK

\_ ...

### 1.58 AmIRC.guide/RX\_ECHO

**ECHO** 

----

Usage: ECHO P=PREFIX/K, TEXT/F

DESCRIPTION:

Sends text to the listview

EXAMPLES:

ECHO P=Kewlja This is echo test

# 1.59 AmIRC.guide/RX\_RAW

 ${\tt RAW}$ 

\_\_\_

Usage: RAW TEXT/F

DESCRIPTION:

Sends text to the server in raw format.

EXAMPLES:

RAW PRIVMSG phalanx: heya! whats happening?

# 1.60 AmIRC.guide/RX\_CHANNELS

AmIRC 46 / 60

#### CHANNELS

\_\_\_\_\_

Usage: CHANNELS NULL

DESCRIPTION:

Returns a list of channels currently joined in the format: "#channel1

#channel2 etc."

EXAMPLES:

options results; channels; say result

## 1.61 AmIRC.guide/RX\_GETCHANNEL

GETCHANNEL

\_\_\_\_\_

Usage: GETCHANNEL

DESCRIPTION:

Returns the name of the channel currently active in the format: "#channel."

EXAMPLES:

options results; getchannel; say result

RELATED TOPICS: See

RX\_CHANNELS

# 1.62 AmIRC.guide/RX\_GETSELECTEDUSER

GETSELECTEDUSER

Usage: GETSELECTEDUSER

DESCRIPTION:

Returns the Nick the user highlighted in the userlist window.

EXAMPLES:

options results; getselecteduser; say result

AmIRC 47/60

RELATED TOPICS: See

RX\_GETUSER
, See
RX\_GETUSERS

.

# 1.63 AmIRC.guide/RX\_GETUSER

GETUSER

\_\_\_\_\_

Usage GETUSER /N

DESCRIPTION:

Returns the nick of the user number given on the active channel userlist.

**EXAMPLES:** 

options results; getuser 1; say result

RELATED TOPICS: See

RX\_GETSELECTEDUSER

, See

RX\_GETUSERS

\_

## 1.64 AmIRC.guide/RX\_GETUSERS

**GETUSERS** 

\_\_\_\_\_

Usage GETUSERS

DESCRIPTION:

Returns a string containing the list of users on the active channel.

EXAMPLES:

options results; getusers; say result

RELATED TOPICS: See

RX\_GETUSER
, See

RX\_GETSELECTEDUSER

AmIRC 48 / 60

### 1.65 AmIRC.guide/RX\_GETUSERSTATE

```
GETUSERSTATE

-----

Usage GETUSERSTATE /N

DESCRIPTION:

Returns the status of user "num" on the active channel. RC=0 User is online, but has no special status. RC=1 User is Channel Operator. RC=2 User is online and has been "Voiced". RC=5 User # not in the userlist. EXAMPLES:

options results; getuserstate 1; say rc
```

## 1.66 AmIRC.guide/RX GETLINE

```
GETLINE
Usage GETLINE
DESCRIPTION:
Waits for a line from the server and returns the following stem
variables;.
LINE
           = The entire, unparsed, line recieved.
LINE.PREFIX = The Nick and user@host.
LINE.COMMAND= The MSG Type.
LINE.DEST = The channel the message was written to.
            = The message text.
LINE.REST
EXAMPLES:
options results
getline
text=line prefix=line.prefix comm=line.command dest=line.dest
rest=line.rest
say text, prefix, comm, dest, rest
RELATED TOPICS: See
                RX_PARSELINE
```

AmIRC 49 / 60

, See RX\_GETLASTLINE

•

# 1.67 AmIRC.guide/RX\_GETLINECOUNT

GETLINECOUNT

\_\_\_\_\_

Usage GETLINECOUNT

DESCRIPTION:

Returns the number of lines in the channel buffer for the active window channel.

**EXAMPLES:** 

options results; getlinecount; say result

RELATED TOPICS: See

RX\_GETLINE

·--

## 1.68 AmIRC.guide/RX\_GETLASTLINE

GETLASTLINE

\_\_\_\_\_

Usage GETLASTLINE

DESCRIPTION:

Returns the last private message received in the format;. :nick!~user@host Messagetype Nick :message text.

**EXAMPLES:** 

options results; getlastline; say result

RELATED TOPICS: See

RX\_PARSELINE

, See
RX\_GETLINE

•

AmIRC 50 / 60

### 1.69 AmIRC.guide/RX\_GETAWAYSTATE

```
GETAWAYSTATE

-----

Usage GETAWAYSTATE

DESCRIPTION:

Returns your away status.
rc=0 Not away.
rc=5 Away.
EXAMPLES:

options results; getawaystate; say rc
```

## 1.70 AmIRC.guide/RX\_GETVERSION

```
GETVERSION
-----
Usage GETUSERS

DESCRIPTION:

Returns the Version number of AmIRC.

EXAMPLES:
```

## 1.71 AmIRC.guide/RX\_PARSELINE

options results; getversion; say result

```
PARSELINE

Usage PARSELINE

DESCRIPTION:

Parses the line specified and returns the following stem variables;

LINE = The entire, unparsed, line recieved.

LINE.PREFIX = The Nick and user@host

LINE.COMMAND= The MSG Type

LINE.DEST = The channel the message was written to.

LINE.REST = The message text.

EXAMPLES:

options results
```

AmIRC 51 / 60

getlastline last=result parseline last

text=line prefix=line.prefix comm=line.command dest=line.dest
rest=line.rest

say text,prefix,comm,dest,rest

RELATED TOPICS: See

RX\_GETLINE

, See

RX\_GETLASTLINE

## 1.72 AmIRC.guide/About MUI

About MUI

This application uses

MUI - MagicUserInterface

(c) Copyright 1993/94 by Stefan Stuntz

Without MUI, AmIRC wouldn't exist.

If you want to register directly, feel free to send

DM 30.- or US\$ 20.-

to

Stefan Stuntz Eduard-Spranger-Straße 7 80935 München GERMANY

Why MUI?

Why MUI? you ask...

MUI is the most powerful application framework toolkit available for any platform. MUI allows applications to provide their users with a highly usable, fast and configurable user interface which works well on any screen setting, from a  $640 \times 200$  NTSC display to a  $1280 \times 1024$  true color

AmIRC 52 / 60

graphics board. MUI applications use less memory than comparable applications since they can rely on a huge set of shared class code, which is especially true if several MUI apps are run on the same machine.

Plus, MUI's powerful OO class methods allows the application programmer to work on the program's functionality instead of doing repetitive low level tasks, resulting in much more powerful applications given the same development times. MUI's GUI classes overcome the severe design bugs in the ROM internal BOOPSI gadget classes, allowing for complex GUI objects without high priority CPU hogging or potential system deadlocks.

MUI compacts over 4 years of development and optimization in a powerful toolkit, an effort no application programmer can afford to invest in his own development.

### 1.73 AmIRC.guide/Credits

Those Deserving Favour \*\*\*\*\*\*\*\*\*\*

Thanks to::

The author wishes to thank the following people for their help during AmIRC development:

Karl 'Phalanx' Bellve

Who provides space, connectivity and cpu time for running the AmIRC support area. He also helped during development, and did alot of encouragement. :-)

Laurence 'DuRaN' Walton

Who did write the documentation, first installer and also helped alot during development in other respects.

Christopher 'ChrisDi' Dietz

Who did the German catalog translation.

Philippe 'PhB' Brand

Who did the french catalog translation.

Fredrik Rambris

Who did the swedish catalog translation.

Pascal 'arcade' Eeftinck

Who did the dutch catalog translation.

Juan 'Goliath' Ramirez

Who did the Spanish translation

Manuel 'CCCP' Giorgini

Who did the Italian translation

Troy 'Doogie' Davis Who helped much with testing and developing the ARexx port, besides reporting bugs and making useful suggestions of other kinds. Robert 'RobR' Reiswig Who did write the installer script. Mike 'Mike' Fitzgerald for writing the ARexx Section of the docs Olaf 'Olsen' Barthel Michael 'mlelstv' van Elst Kenneth 'Kenneth' Jennings David 'Deathland' Zvekic for their help with debugging the as225r2 code. Klaus 'kmel' Melchior for his help with tracking down several MLink problems. Andreas M. 'bonzo' Kirchwitz for useful advice and showing a good load of humor during the //KICKBAN test. Ralph 'rbabel' Babel who helped to track down a nasty bug in slink's constructor priority ordering. The SAS/C Amiga Development team (Especially Steve Krueger) For their continued support of teh SAS/C Compiler Holger 'hkr' Kruse who pointed out the easy solution to the WTF is my own IP number? problem Jason 'morden' Murray Robert 'Devo' Bradman who drew the OP and VOICE icons Angela 'Nessy' Schmidt Christoph 'Pepo' Feck Sascha 'Master' Lentz who helped test several AmIRC features in a real-life environment (say #AmigaGER ;-) The IRC admin at irc.uni-paderborn.de (Thomas 'Heager' Thissen) which served as the primary test site Brian 'SmknDHerb' Maurino Sandro 'Sandro' Catallo Robert 'Gostrider' Wilkins Who created and compiled the demo sounds Fionn 'Fionn' Behrens Frank 'Daddie' Peters Holger 'Heureka' Jakob

AmIRC 54 / 60

```
Jens 'Jens' Hünerberg
Mathias 'Merlin' Mischler
Michael 'mickh' Hohmann
Nicole 'Talyn' Brandt
Peter 'Stoebi' Schulz
Roy 'AK' Millican
Thomas 'logo' Butter
    for early testing and design suggestions
Christoph 'CeeGee' Gülicher
Danny 'Danny' Amor
Markus 'Ill' Illenseer
Markus 'Lammy' Lamers
Matthias 'DrMabuse' Lühr
     who simply bugged me to get on the list :)
Osma 'Tau' Ahvenlampi
     The major inspiration for the IGNORE support in AmIRC
This Document Prepared by Laurence Walton
©1995 Oliver Wagner
All Rights Reserved
```

# 1.74 AmIRC.guide/Bug Reports

Please send bug reports to AmIRC@lsd.wupper.de, not to my standard mailbox. Include in the report the OS version of your amiga, The version of MUI that you have installed, and the version of AmIRC that you are using.

Problems or additions of the AmIRC documentation should be directed to:

lww@pgh.net

# 1.75 AmIRC.guide/Known Bugs

```
Problems, Causes, & Cures
**********
Known Bugs
========
```

AmIRC 55 / 60

- $\star$  You absolutely MUST install SetPatch 40.16 (or higher), otherwise you will stumble over the broken pool functions in 3.0/3.1 exec
- \* The main window sometimes doesn't refresh properly when SIMPLE\_REFRESH is used. Known bug in MUI 2.3's listview refresh sometimes throwing away damage regions. Fixed in MUI 3.
- \* Lockup when using Magic Menu. Install NewObtainGIRPort to cure this. NewObtainGIRPort is available from aminet or from the AmIRC home page. In older readme's, I suggested using SafeGIRPort, but there were reports that this won't really help the problem. Sorry, I don't use Cycle2Menu or MagicMenu and never had any problems with this myself.
- \* There are various problems when using AmIRC as a CLChat (ArcNet) client. These are all caused by bugs within CLChatIRCD and can't be fixed on AmIRC's side.
- \* ALT-CURSOR-UP/DOWN doesn't work with MultiCX. MultiCX's "advanced Edithook" will eat Cursor-UP/Down-Inputevent on it's own so they can't be processed by AmIRC. Use a different edit hook.
- \* ZFREQ causes AmIRC to fail upon start. ZFREQ seems to be unable to bear an application allocating a real huge number of ASL\_Filerequest structures. Use a different file requester patch.
- \* Neither HILITE nor URL-Grabber work on text written by yourself. This is due to internal reasons, I'm not sure if it is worth changing.

## 1.76 AmIRC.guide/AmIRC Support

===========

You can easily download the latest version of AmIRC from the official AmIRC support site by choosing the 'About...' Menu item from the 'AmIRC' menu. Here you will Find a gadget Labeled 'Download Latest version of AmIRC'. By clicking this gadget, AmIRC will check the support site for the version of AmIRC there. If it is newer than the version you are using, it will proceed to download it for you. If it is the same version, you will be notified of this, and the download will be aborted. Once the new archive has been downloaded, You will be shown the latest 'AmIRC.readme', and you will be given the option of unarchiving the release to ram. NOTE: You must have LHA in your c: directory for this functon to operate. Once you have done this, just overwrite the old AmIRC files with the new ones. Your configuration files will remain unchanged.

NOTE: The auto update will only download a stripped version of the archives, because this assumes you have already installed the full

AmIRC 56 / 60

version of AmIRC. with auto update, you will receive the executables and any updated documents.

Support =====

AmIRC Support Mailing List

To keep up to date on AmIRC improvements or to get answers to AmIRC problems, Join the AmIRC support mailing list by sending email to:

AmIRC-Request@lsd.wupper.de with the text "Add" in the body.

AmIRC FTP Support Site

For AmIRC Updates & Patches, ftp to:

ftp.vapor.com/support/amirc/

AmIRC Support on the World Wide Web

Or, Alternatively, Visit the AmIRC WWW Support Site at:

http://www.vapor.com/support/amirc/

## 1.77 AmIRC.guide/Index

Index

\*\*\*\*

#amiga

IRC

Actions Options

Actions

Aliases, setting up

Lists

AmIRC Menu

AmIRC

AmIRC Support

AmIRC Support

ARexx Menu

Rexx

ARexx Reference

ARexx

AmIRC 57 / 60

Away, Setting

AWAY

Bugs, Known

Known Bugs

Bugs, Reporting

Bug Reports

Channel Modes, changing MODE

Commands

Commands

Configuration with  ${\tt MUI}$ 

MUI Preferences

Configuring AmIRC

Configuration

Connecting to an IRC server Connecting

Contents, Table of

Top

Copyright Information Copyright

Credits

Credits

CTCP

CTCP

DCC

DCC

Events Options

Events

Features Of AmIRC

Features

Function Keys, Setting up Function Keys

GUI Options

GUI

Hilighting certain text Lists

Igoring Users

Lists

AmIRC 58 / 60

Installing AmIRC

Installation

Inviting a user to a channel

INVITE

IRC

IRC

IRC Terminology

IRC Terms

Joining a channel

JOIN

Kicking a user from a channel

KICK

Known Bugs

Known Bugs

Leaving a channel

LEAVE

LIsting Channels

LIST

Listing names on IRC

NAMES

Listing Users on a server

USERS

Lists Menu

Lists

Logging Channel Text

LOG

Menus

Menus

Messages options

Messages

MUI Configuration

MUI Preferences

MUI, About

About MUI

Net Etiquette

IRC

Nickname, Changing

NICK

AmIRC 59 / 60

Nickname, Setting

NICK

Notice, Sending

NOTICE

Operating AmIRC

Operation

Pattern matching of users

WHO

Private message, sending

MSG

Quitting IRC

QUIT

Raw text, sending

RAW

Registering AmIRC

Registration

Reporting Bugs

Bug Reports

Requirements for running AmIRC  $\dot{}$ 

Requirements

Settings Menu

Settings

Settings menu: Actions

Actions

Settings Menu: Events

Events

Settings Menu: GUI

GUI

Settings Menu: Messages

Messages

Support for AmIRC users

AmIRC Support

Thanks to...

Credits

Time, getting server's

TIME

Topic, Changing the

TOPIC

AmIRC 60 / 60

User Modes Menu

User Modes

User's, finding more info on  $$\operatorname{WHOIS}$$ 

User, checking if on ISON

Userhost, finding a user's USERHOST

Version, server's software VERSION

What is IRC

IRC

Who Was User

WHOWAS

Windows Menu

Windows